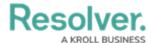

## **Edit Dispatch Fields Language**

Last Modified on 02/25/2022 4:33 pm EST

Dispatch allows you to change the language (on a per user basis) for all the fields in the Dispatch app. This feature allows Dispatchers in Security Operation Centers in other countries to utilize the app in their local language.

## To modify the Dispatch System Settings:

- 1. Under the Label Export/Import heading, use the Export button to generate a spreadsheet of all fields and current languages.
- 2. Enter the translation for the fields under the chosen column (e.g., Language 1).
- 3. Use the Import button to upload the spreadsheet to Dispatch.
- 4. Under User settings, you can then select the language for that user.

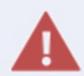

If the imported language is missing any field translations, Dispatch defaults to US English for that specific field.